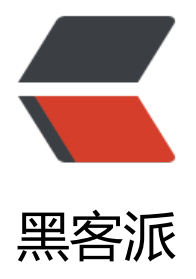

## 如何在微信小[程序中](https://hacpai.com)使用 Hprose

作者: andot

- 原文链接:https://hacpai.com/article/1479198647080
- 来源网站:[黑客派](https://hacpai.com/member/andot)
- 许可协议:[署名-相同方式共享 4.0 国际 \(CC BY-SA 4.0\)](https://hacpai.com/article/1479198647080)

Hprose 技术交流群:48855729

首先下载 微信小程序开发工具,之后安装。

然后按照网上那一堆微信小程序 Hello World 教程创建一个小程序。

接下来我[们下载 hprose-wx,](http://https://mp.weixin.qq.com/debug/wxadoc/dev/devtools/download.html?t=1475052055364) 或者从开源中国的 Git 服务器镜像下载。

可以用 git clone 下载, 也可以只下载 dist 目录下的文件, dist 目录下面的这两个版本都可以用:

- hprose.src.js [是源码版本](https://github.com/hprose/hprose-wx)
- hprose.js 是压缩版本

调试阶段建议用源码版本。

之后,你可以把它们复制到你创建的那个微信小程序的 utils 目录下(复制其中一个就可以),然后 它改名为 hprose.js(这一步可选,只为后面引用的时候,名称统一)。

接下来,打开 pages/index/index.js 文件。

在开头加上:

```
var hprose = require('../../utils/hprose.js');
```
## 然后在 onLoad 事件中加入以下代码:

```
 var client = hprose.Client.create("http://www.hprose.com/example/", ["hello"]);
 client.hello("world", function(result) {
  console.log(result);
 });
```
## 总体看上去是这样的:

//index.js

```
var hprose = require('../../utils/hprose.js');
//获取应用实例
var app = getApp()Page({
  data: {
   motto: 'Hello World',
   userInfo: {}
  },
  //事件处理函数
  bindViewTap: function() {
   wx.navigateTo({
     url: '../logs/logs'
   })
  },
  onLoad: function () {
   console.log('onLoad')
   var client = hprose.Client.create("http://www.hprose.com/example/", ["hello"]);
   client.hello("world", function(result) {
```

```
 console.log(result);
   });
  var that = this
   //调用应用实例的方法获取全局数据
   app.getUserInfo(function(userInfo){
    //更新数据
    that.setData({
     userInfo:userInfo
    })
   })
 }
})
```
然后点编译,运行,如果你的网络没有问题的,你会在调试控制台中看到:

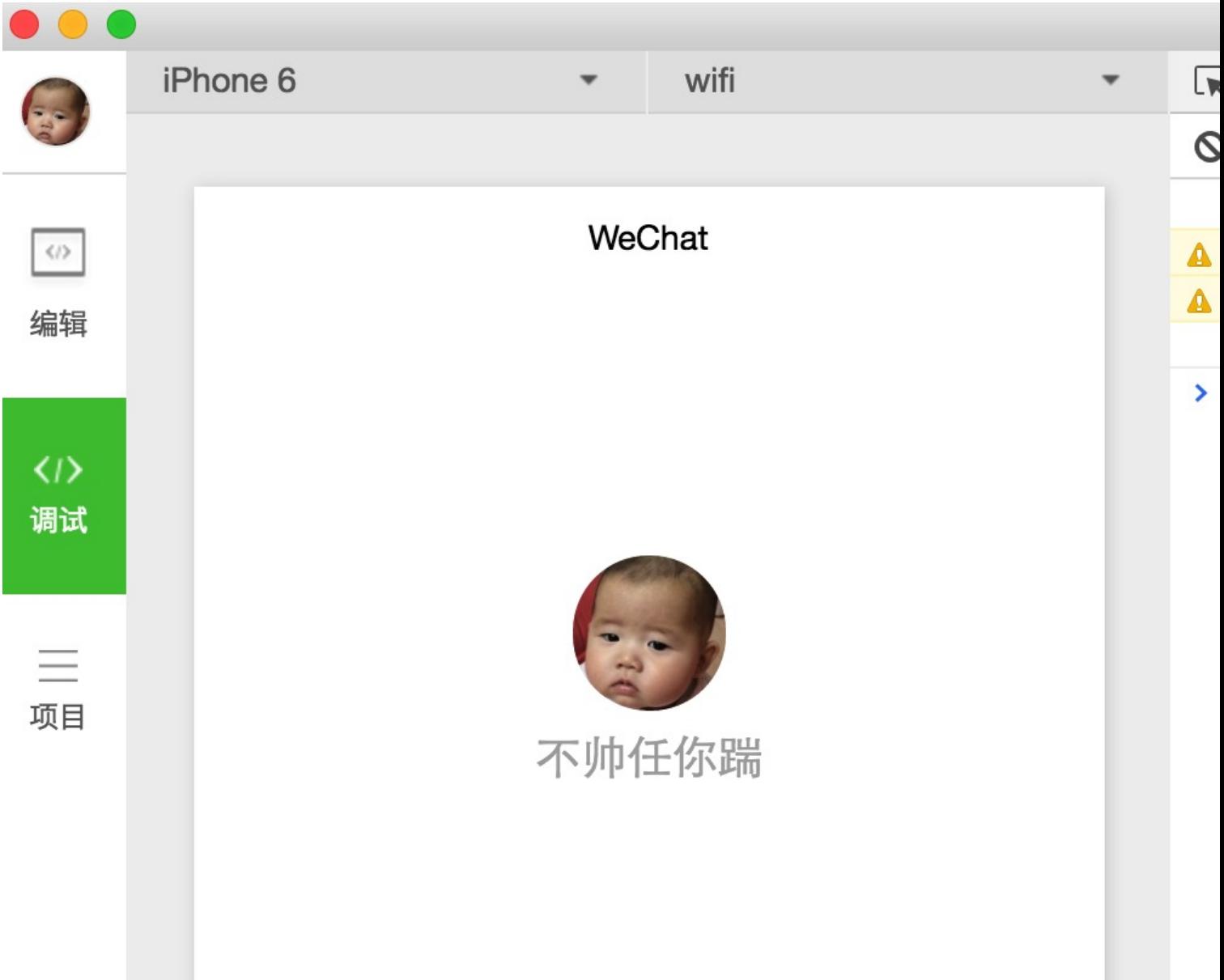

好了,就这么简单,接下来,你就可以用 hprose 来做微信小程序开发了。

虽然上面仅仅列出了简单调用,但实际上 Hprose 的所有功能在微信小程序中全部可以使用,包括负 均衡,故障切换,幂等性调用失败自动重试,订阅推送等等。而且不仅仅支持 https 服务, 也支持 wss 服务,而且使用方式也是一样一样的。当然,如果你需要推送数据,或者需要传输二进制数据,使用 ss 服务是最好的选择。

对于 hprose 服务器来说, 编写 wss 服务和编写 https 服务器也是一样一样的, 而且发布了 wss 服 的同时, 也会发布相同的 https 服务, 因此, 你两种服务可以同时使用。

如果你用的是微信小程序的正式开发账号,那么连接的服务器地址应该是 https 的而不能是 http 的 而且应该在开发账号里设置要连接的服务器地址。

- 如何在微信小程序中使用 Hprose(二)
- 如何在微信小程序中使用 Hprose (三)